## **HIOKI** LR8431-30 数据采集仪 **MEMORY HILOGGER** 测量指南

# **LR8432-30** 热流数据采集仪 **HEAT FLOW LOGGER**

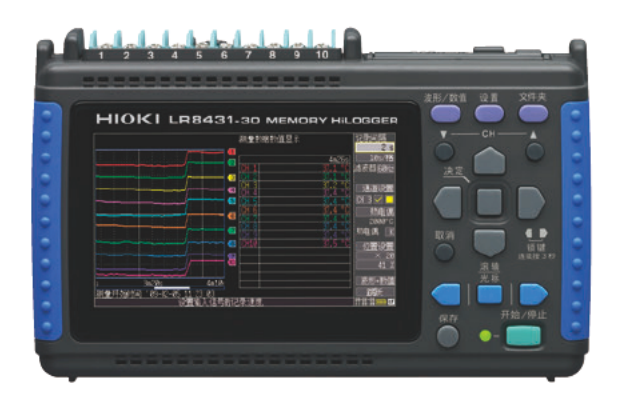

保留备用

June 2018 Revised edition 4 LR8431C981-04 (A981-04) 18-06H

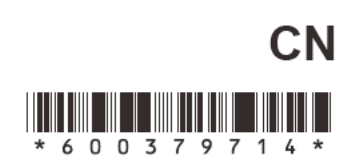

# 步骤

[操作概要与画面构成](#page-15-0)(⇒第14页) 说明了本仪器的画面构成和操作键的概要。

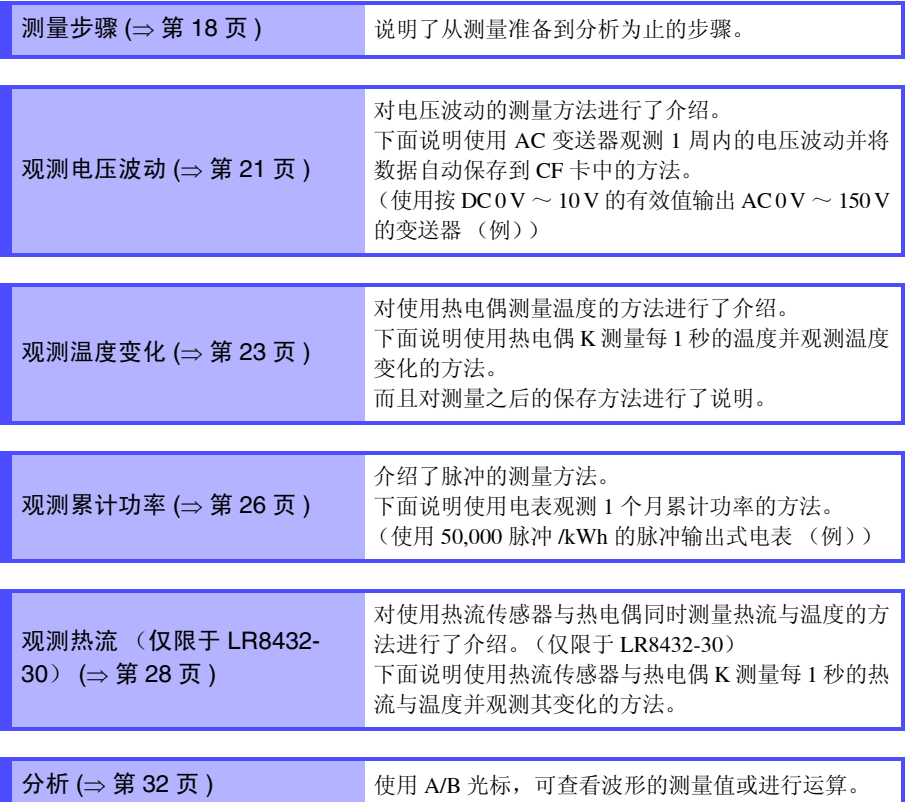

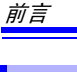

**2**

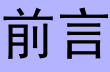

感谢您选择 HIOKI "LR8431-30 数据采集仪"或 " LR8432-30 热流数据采集仪"。 测量指南记载了基本使用示例。使用本仪器之前请务必阅读使用说明书。

本手册记载的产品外观与画面所使用的是 LR8431-30。 (仅 LR8432-30 上配备的功能的说明部分除外)

## 装箱内容确认

本仪器送到您手上时,请检查在运输途中是否发生异常或损坏后再使用。尤其请 注意附件、面板表面的开关及端子类等物件。万一有损坏或不能按照参数规定工 作时,请与销售店 (代理店)或距您最近的营业所联系。

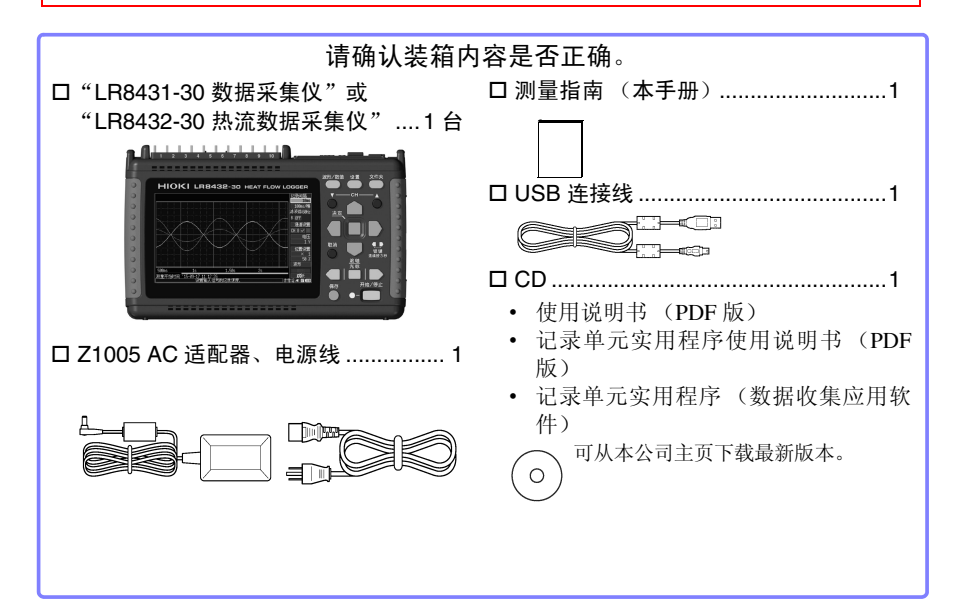

选件:详情请垂询销售店 (代理店)或距您最近的营业所。 9780 电池组 9812 携带盒

 Z1005 AC 适配器 9641 连接电缆 (脉冲输入用) 9782 携带盒 9728 PC 卡 (512 M)  $\Box$  9729 PC  $\div$  (1 G)  $\Box$  9830 PC  $\pm$  (2 G) □ 9809 保护膜

□ Z2012 热流传感器 (仅限于 LR8432-30) Z2013 热流传感器 (仅限于 LR8432-30) □ Z2014 热流传感器 (仅限于 LR8432-30) Z2015 热流传感器 (仅限于 LR8432-30) Z2016 热流传感器 (仅限于 LR8432-30) Z2017 热流传感器 (仅限于 LR8432-30) □ Z2018 热流传感器 (仅限于 LR8432-30) Z2019 热流传感器 (仅限于 LR8432-30) Z2012-01 热流传感器 (仅限于 LR8432-30) Z2013-01 热流传感器 (仅限于 LR8432-30) Z2014-01 热流传感器 (仅限于 LR8432-30) □ Z2015-01 热流传感器 (仅限于 LR8432-30) Z2016-01 热流传感器 (仅限于 LR8432-30) Z2017-01 热流传感器 (仅限于 LR8432-30) Z5008 热传导性双面胶带 (仅限于 LR8432-30)

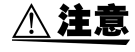

如果向热流传感器施加过大的力,则可能会导致故障。要将热流传感器装 入携带盒中带走时,请存放到 9782 携带盒的口袋中。请勿将热流传感器 存放到 9812 携带盒中。

## 关于安全

本仪器是按照 IEC61010 安全规格进行设计和测试,并在安全的状态下出 厂的。另外,如果不遵守本使用说明书记载的事项,则可能会损坏本仪器 所配备的用于确保安全的功能。 在使用本仪器前请认真阅读下述与安全有关的事项。

如果使用方法有误,有可能导致人身事故和仪器的故障。请熟读使用说明 ▲危险 书,在充分理解内容后进行操作。

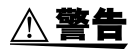

包括触电、发热、火灾以及因短路而导致的电弧放电等电气危险。初次使 用电气测量仪器的人员请在资深电气测量人员的监督下进行使用。

## 安全记号

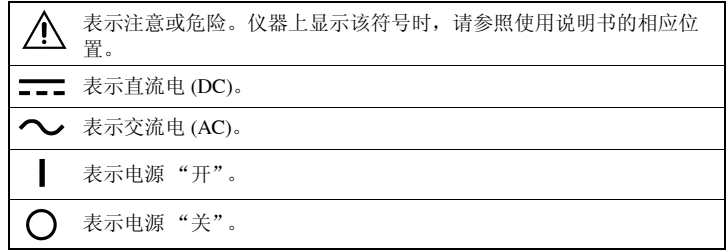

#### 关于标记

本手册将风险的严重性与危险性等级进行了如下分类与标记。

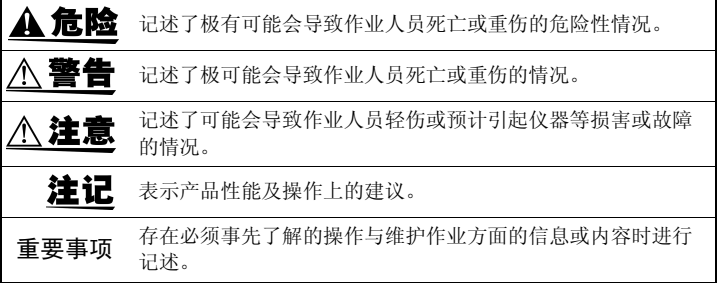

## 与标准有关的符号

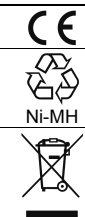

表示符合 EU 指令所示的限制。

是资源有效使用促进法所规定的回收标记。

欧盟各国有关电子电气设备废弃的法规 (WEEE 指令)的标记。

## 关于标记

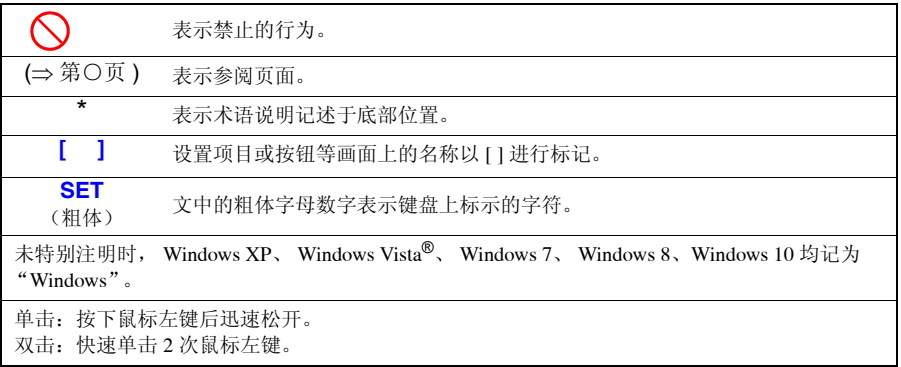

### 关于精度

本公司将测量值的极限误差,作为如下所示的 f.s. (满量程)、 rdg. (读取)、 dgt. (数位分 辨率)的值来加以定义。

**f.s.** (最大显示值、刻度长度) 表示最大显示值、刻度长度。一般来说是表示当前所使用的量程。 例:量程为 1V 时, f.s. = 1 V **rdg.** (读取值、显示值、指示值) 表示当前正在测量的值、测量仪器当前显示的值。 **dgt.** (分辨率) 表示数字式测量仪器的最小显示单位、即最小位的 "1"。

#### 关于测量分类

为了安全地使用测量仪器,IEC61010 把测量分类按照使用场所分成 CAT Ⅱ~ CAT IV 三个 安全等级的标准。

• 如果使用分类数值等级小的测量仪器在大数值级别的场所进行测量时, A危险 可能会导致重大事故,因此请绝对避免这种情况。 • 如果利用没有分类标记的测量仪器对 CAT II ~ CAT IV 的测量分类进行 测量,可能会导致重大事故,因此请绝对避免这种情况。

- CAT II 带连接插座的电源线的仪器(可移动工具、家用电器等)的初级侧电路,直接测量插座 插口时。
- CAT III 测量直接从配电盘得电的仪器(固定设备)的初级侧电路, 以及从配电盘到插座的电路 时。
- CAT IV 测量建筑物的进户电路、从进入口到电表及初级侧过电流保护装置(分电盘)的电路时。

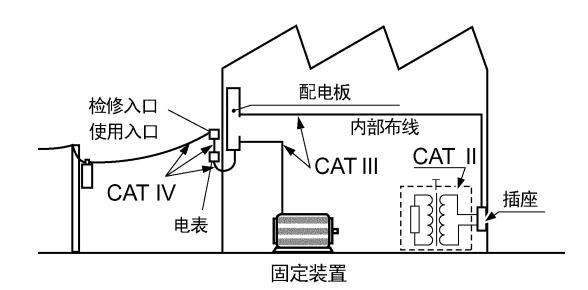

#### "测量"与 "记录"的差异

本手册对 "测量"与 "记录"进行如下定义。

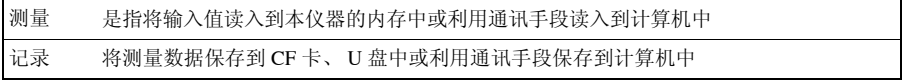

开始新测量时,已测量的数据 (已读入内存的数据)则会消失。要保留数据时,请务必将数据记录 (保存)到外部介质中。

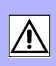

## 使用注意事项

为了您能安全地使用本仪器,并充分运用其功能,请遵守以下注意事项。

## 使用前的确认

- 在使用前,请先确认没有因保存和运输造成的故障,并在检查和确认操 作之后再使用。确认为有故障时,请与销售店(代理店)或最近的HIOKI 营业所联系。
- 请在使用前确认电缆等的外皮有无破损或金属露出。由于这些损伤会造 成触电事故,所以请换上本公司指定的型号。

## 关于本仪器的放置

放置环境

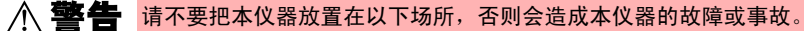

- 日光直射的场所或高温场所
- 产生腐蚀性气体、爆炸性气体的场所
- 产生強电磁波的场所或带电物件附近
- 感应加热装置附近 (高频感应加热装置、 IH 电磁炉等)
- 机械震动频繁的场所
- 受水、油、化学剂与溶剂等影响的场所
- 潮湿、结露的场所
- 灰尘多的场所

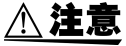

- 本仪器不是防滴结构。请将测试电缆垂下设置在低于本仪器的位置上, 以防止水或液体通过测试电缆从端子板进入本仪器内部。
	- 本仪器的使用温度不超过 40°C。请勿在超出 40°C 的环境中使用。
- 注记 • 在变压器或大电流电路等强磁场区域以及无线电设备等强电场区域附近, 可能无法正确测量。
	- 如果液体通过通风孔等进入到内部,内部电路则会发生故障。 放置本仪器时,请充分注意周围环境。

### 放置方法

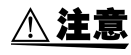

请勿放置在不稳定的台座上或倾斜的地方。否则可能会因掉落或翻倒而 导致人员受伤或主机故障。

• 在下述以外的状态下使用时,测试精度可能无法满足规格要求。

**横放 不可以** 要放

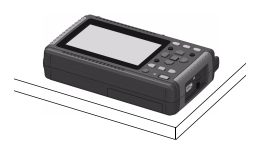

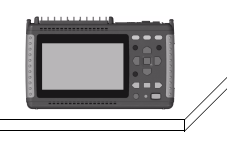

- 不要堵塞通风孔。
- 请勿使端子板附近的环境温度发生变化。尤其是不要让换气扇或空调等 的吹风直接吹向端子板。热电偶输入时,会产生测量误差。
- 移动到温度变化较大的场所时,请放置 30 分钟以上,然后再开始测量。

## 关于本仪器的使用

 $\bigwedge$ 警告 • 请不要淋湿本仪器,或者用湿手进行测量。 否则会导致触电事故。 • 请勿进行改造、拆卸或修理。否则会引起火灾、触电事故或人员受伤。 **个注意** 为了防止本仪器损坏,在搬运及使用时请避免震动、碰撞。尤其要注意因 掉落而造成的碰撞。

#### 注记 本仪器属于 Class A 产品。 如果在住宅区等家庭环境中使用,则可能会干扰收音机与电视播放信号 的接收。在这种情况下,请作业人员采取适当的防护措施。

## 关于电线和电缆类的使用

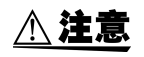

在 0 ℃以下的环境下,电缆会变硬。如果在这种状态下弯曲或拉拽电缆, 则可能会导致电缆外皮损坏或断线,敬请注意。

#### 接通电源之前

 $\triangle$ 警告

#### 关于电池组

• 使用电池时, 请使用 9780 电池组。 使用本公司指定以外的电池组时,本公司对因此而导致的仪器损坏或 事故等不承担任何责任。

#### 关于 AC 适配器

- AC 适配器请务必使用附带的 Z1005 AC 适配器。AC 适配器额定电源电  $F$  为 AC 100 V  $\sim$  240 V, 额定电源频率为 50 Hz/60 Hz。为了避免发 生仪器损坏和电气事故,请绝对不要在此以外的电压条件下使用。
- 要将 AC 适配器连接到本仪器与工频电源时,请务必切断本仪器的电 源。
- 为了避免触电事故并确保本仪器的安全, 请把附带的电源线连接到三 相插座上。
- 使用本仪器时,请务必使用指定的电源线。如果使用指定以外的电源 线,可能会引起火灾。
- •在接通电源前,请确认本仪器的电源连接部上所记载的电源电压与您 使用的电源电压是否一致。如果使用指定范围外的电源电压,会造成 本仪器的损坏或电气事故。

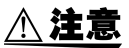

• 请勿弄错电源电压的连接。否则可能会导致内部电路被击穿。

- 使用 UPS(不间断电源)或 DC-AC 变频器驱动本仪器时,请勿使用输出 方波与近似正弦波的 UPS 及 DC-AC 变频器。否则可能会导致本仪器损 坏。
- 在切断本仪器电源的状态下,请勿向端子输入电压和电流。否则可能会 导致本仪器损坏。

## 注记 · 使用后请务必切断电源。

- 本仪器发生 40 ms 以下的瞬时停电时,不会引起误动作。但在发生 40 ms 以上的瞬时停电时,由于电源可能会被暂时切断,因此放置时请事先考 虑放置场所的电源状况。
- 通过并用 Z1005 AC 适配器与 9780 电池组, 即使发生停电, 也可以继续 进行测量。

## 关于输入和测量

• 请勿在超出本仪器额定值与规格范围的状态下使用。否则可能会因本仪 器损坏或发热而导致人身伤害事故。

- 为了避免发生触电事故和本仪器损坏,请勿向外部输入端子输入超出最 大输入电压的电压。
- 模拟输入端子的最大输入电压和最大同相电压为 30 V rms、 DC 60 V。 如果超出该电压,则可能会造成本仪器损坏,或导致人身伤害事故,因 此请勿在这种状态下测量。
- 在可能会发生超出耐电压的电涌的环境下,请不要一直连接。否则,可 能会导致本仪器损坏,造成人身伤害事故。
- 利用半导体继电器进行通道之间的绝缘。如果在通道之间施加超出规格 的电压,则可能会导致半导体继电器发生短路故障,因此,请绝对不要 施加超出规格的电压。尤其请注意雷击等电涌。发现测量值异常时,请 送去检查。

#### 重要事项

请务必在脉冲探头连接端子上使用本公司指定的 9641 连接电缆。

注记 输入端子处于开路状态的通道波形有时显示为受其它测量通道信号影响 的波形。注意到这样的波形时,请将处于输入开路状态的测量通道设为 OFF,或对端子的正极和负极进行短路。

## 关于 CD 的使用

$$
\mathbf{A} \mathbf{, \hat{\Xi} \hat{\Xi}}^{\text{CD} \cdot \text{E} \hat{\Xi}^\text{F}}
$$

- 声用注音事项
- 请勿使光盘的刻录面脏污或受损。另外,在标签表面上写字等时,请使 用笔尖柔软的笔记用具。
- 请将光盘放入保护壳中,避开阳光直射或高温潮湿的环境。
- 本公司对因本光盘使用而导致的计算机系统故障不承担任何责任。

## 关于 CF 卡 /U 盘

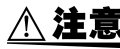

- 六 注意 · 请勿在弄错正反面和插入方向的状态下强行插入。 否则可能会导致 CF 卡 /U 盘或本仪器损坏。
	- 在测量期间或本仪器存取CF卡/U盘期间,请绝对不要拔出CF卡/U盘。 否则可能会导致 CF 卡 /U 盘内的数据受损。(存取期间,画面右下角的 CF 卡 /U 盘图标显示为红色)
	- 请勿在连接 U 盘的状态下移动本仪器。否则可能会导致其损坏。
	- CF卡/U盘的抗静电性较弱。由于静电可能会导致CF卡/U盘故障或本仪器 误动作,因此请小心使用。
	- 如果在插入 U 盘的状态下打开电源,本仪器可能会不能起动(因 U 盘而 异)。此时,请打开电源, 然后插入 U 盘。另外, 建议事先确认之后再 使用。
- 注记 • 由于CF卡/U盘使用了闪存技术,因此有一定的使用寿命。长时间使用之 后,可能会无法保存或读取数据。在这种情况下,请购买新卡。
	- 无论故障或损失的内容和原因如何,本公司对 CF 卡 /U 盘内保存的数据 不进行任何赔偿。另外,记录文件之后经过较长时间时,保存的数据可 能会消失。因此请务必对 CF 卡 /U 盘内的重要数据进行备份。
	- 也可以向U盘进行实时保存,但从保护数据方面看,建议使用CF卡。使 用本公司选件 CF 卡以外的媒介时,不提供正常工作保证。
	- 请使用消耗电流始终低于 300 mA (峰值 500 mA) 的 U 盘。(在系统的 U 盘检测画面上会显示作为 Max Power 的峰值)
	- 根据USB的使用方法,连接USB的连接器或本仪器的设置存在下表所示 的差异。
	- 由于下表所示的3种类型USB的使用方法为排他设置,因此不能同时使 用。

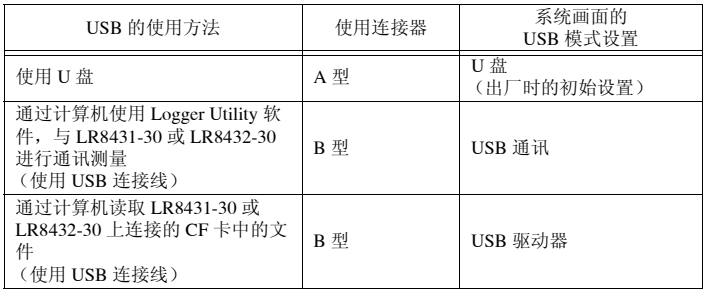

关于热流传感器 (Z2012、 Z2013、 Z2014、 Z2015、 Z2016、 Z2017、 Z2018、 Z2019、 Z2012-01、 Z2013-01、 Z2014-01、 Z2015-01、 Z2016-01、 Z2017-01)

**个注意** 请勿向热流传感器施加过大的力。

有关热流传感器的详细说明,请参照热流传感器附带的使用说明书。

使用之前,请确认热流传感器的热流或热电偶的各个 + 端子与 - 端子之间 没有断线现象。

关于热传导性双面胶带 (Z5008)

△注意 如果在人体上使用热传导性双面胶带期间感觉异常,请立即停止使用。

# <span id="page-15-0"></span>操作概要与画面构成

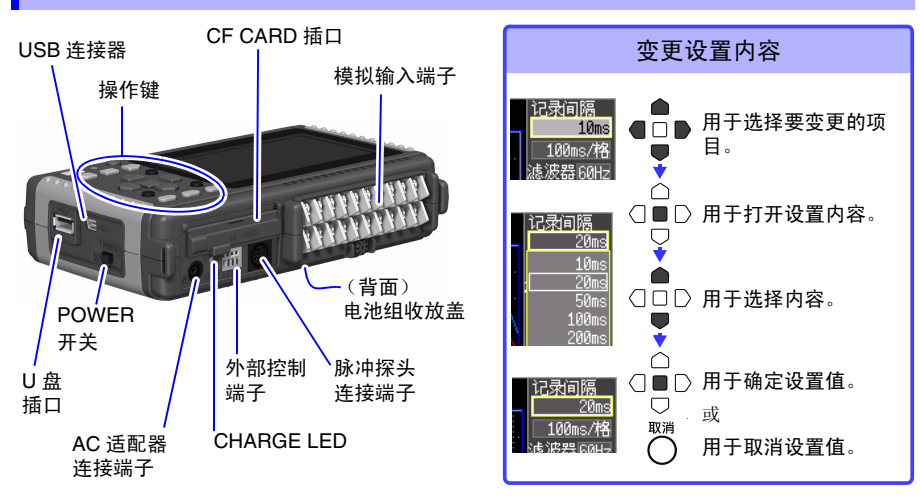

操作键

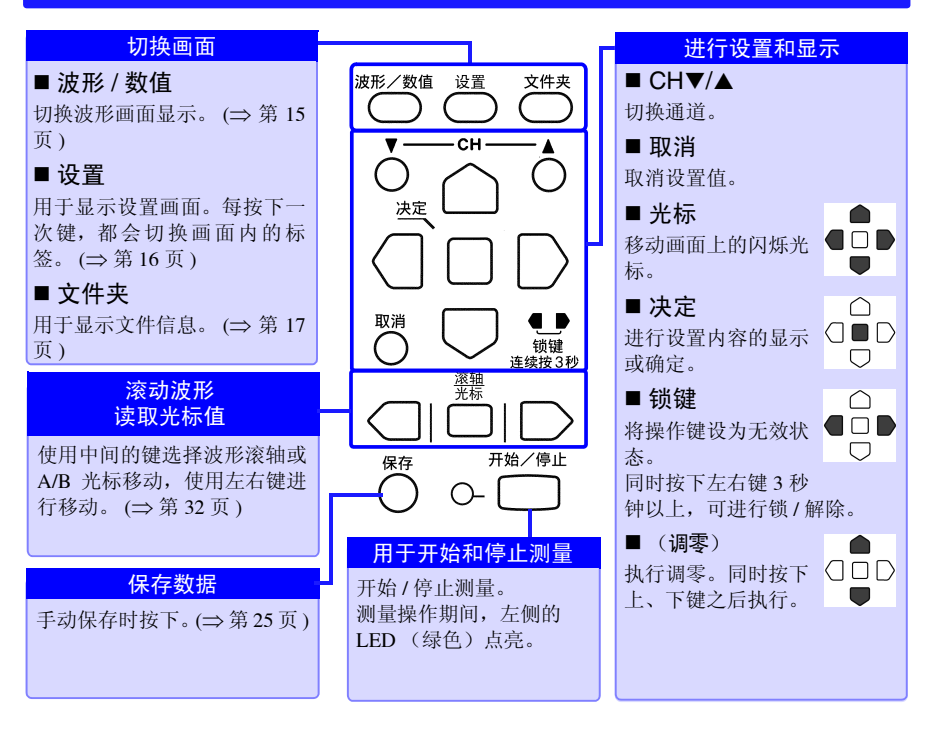

<span id="page-16-0"></span>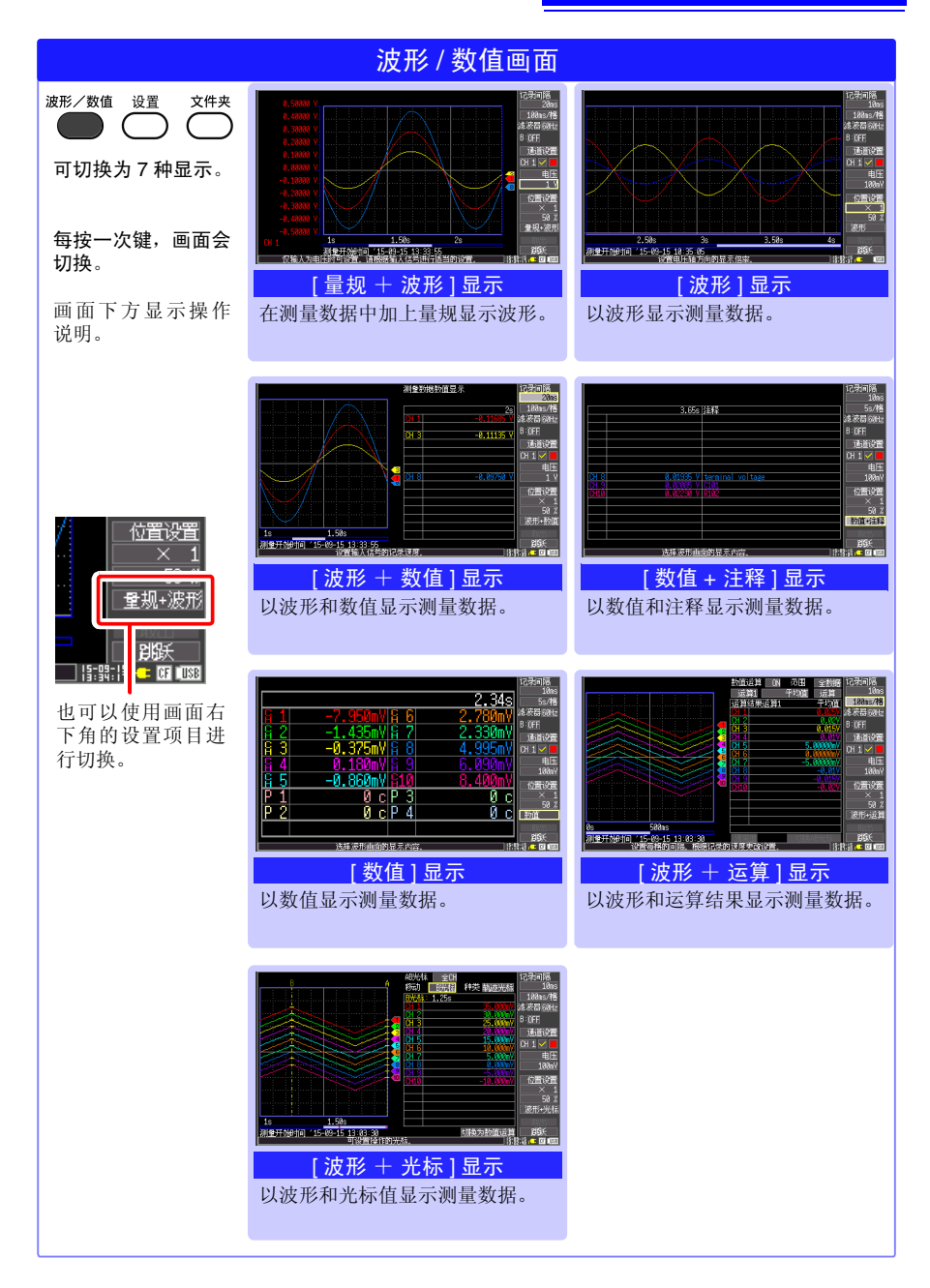

<span id="page-17-0"></span>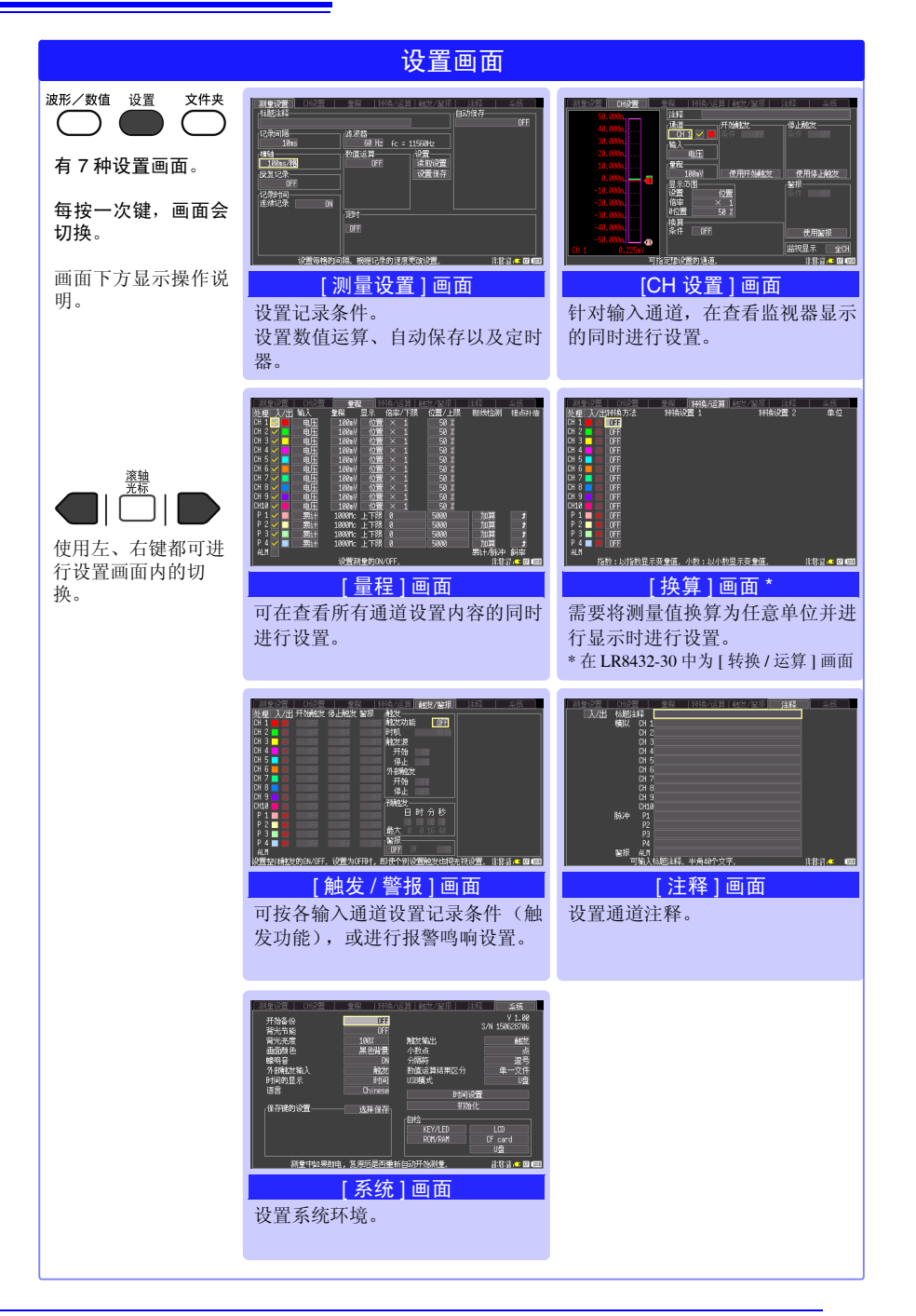

<span id="page-18-0"></span>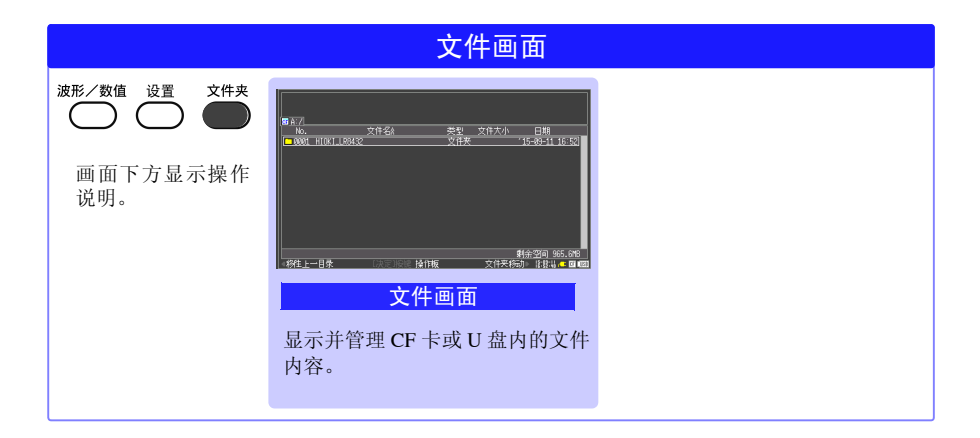

<span id="page-19-0"></span>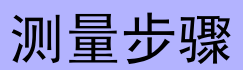

测量之前,请务必阅读使用说明书中的 "使用注意事项"。

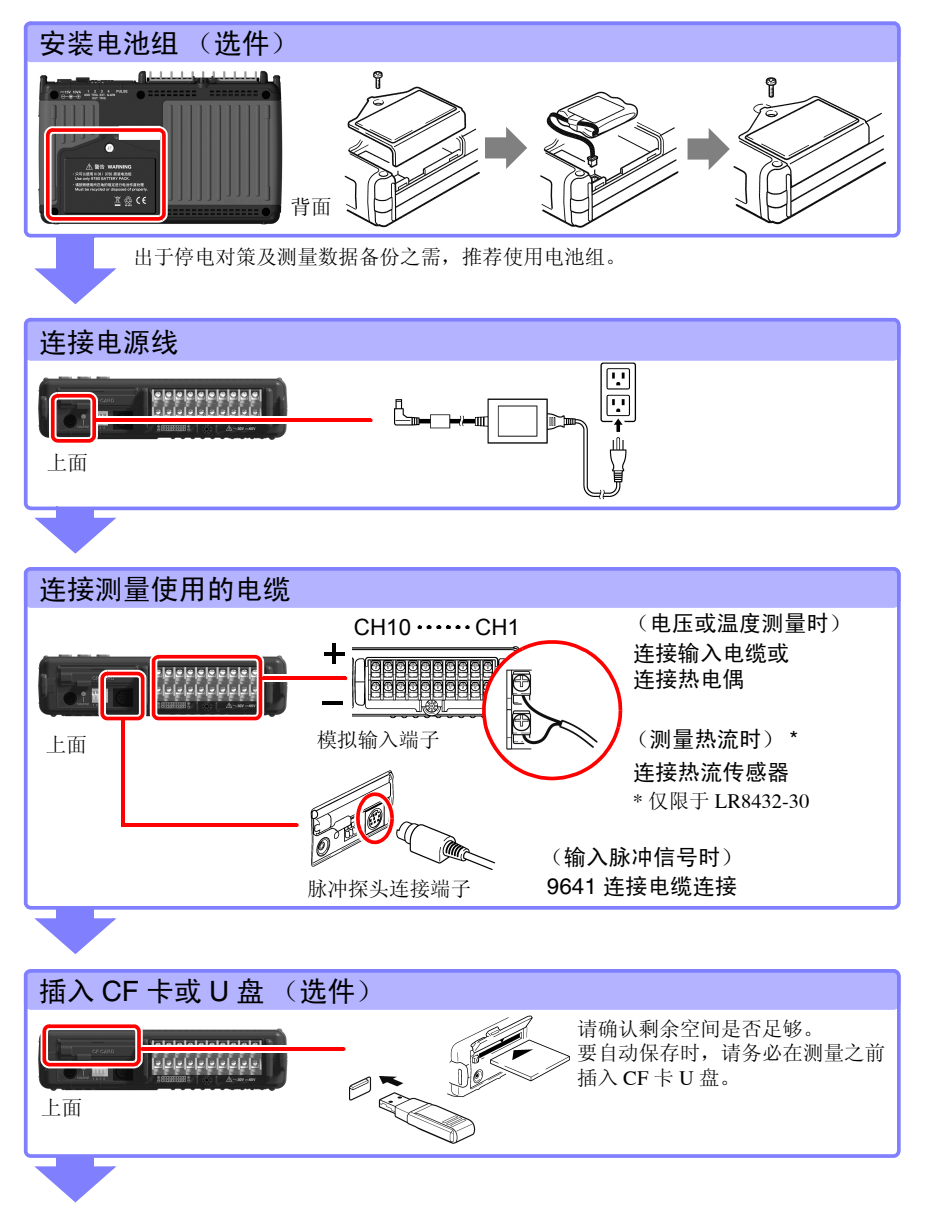

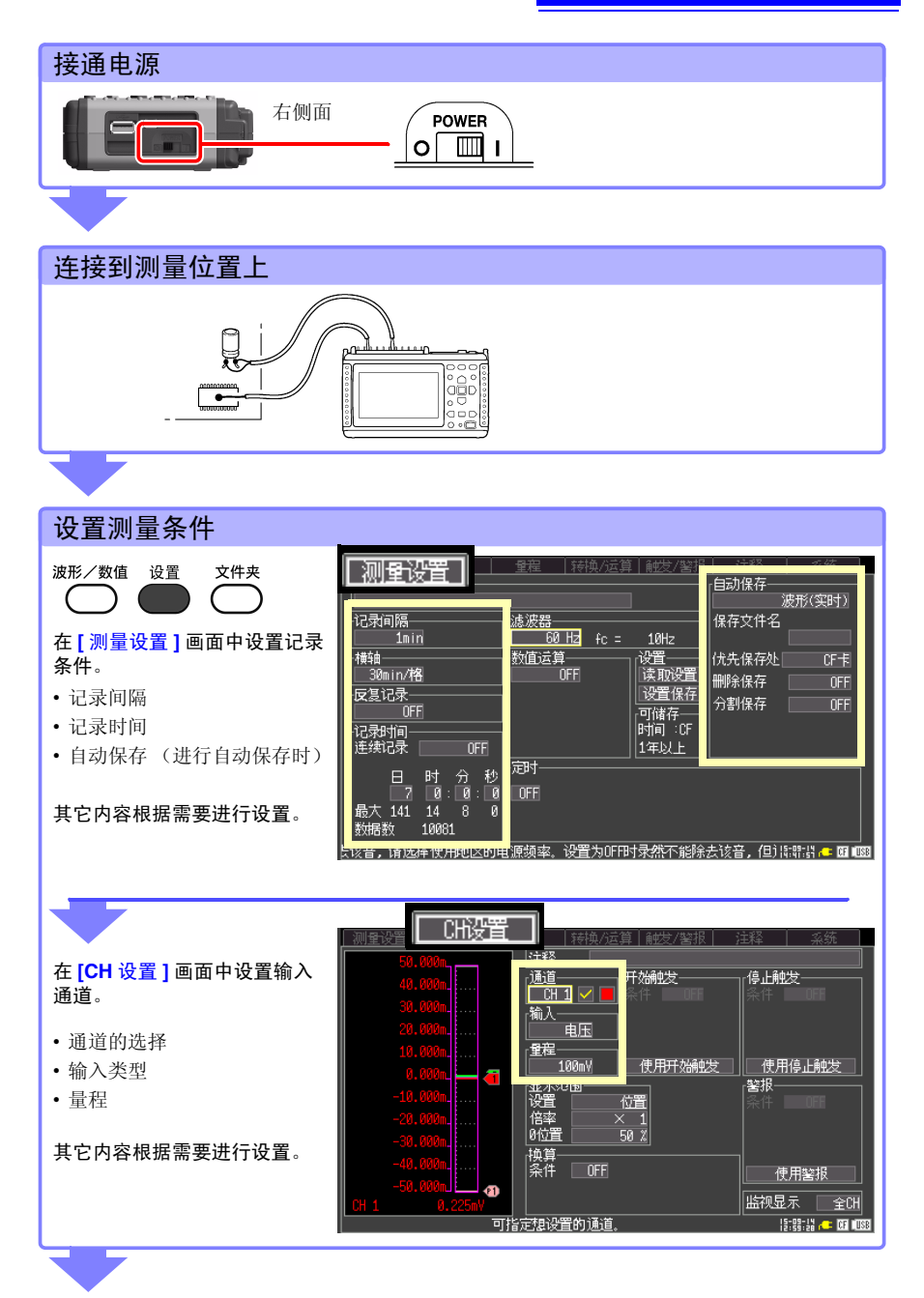

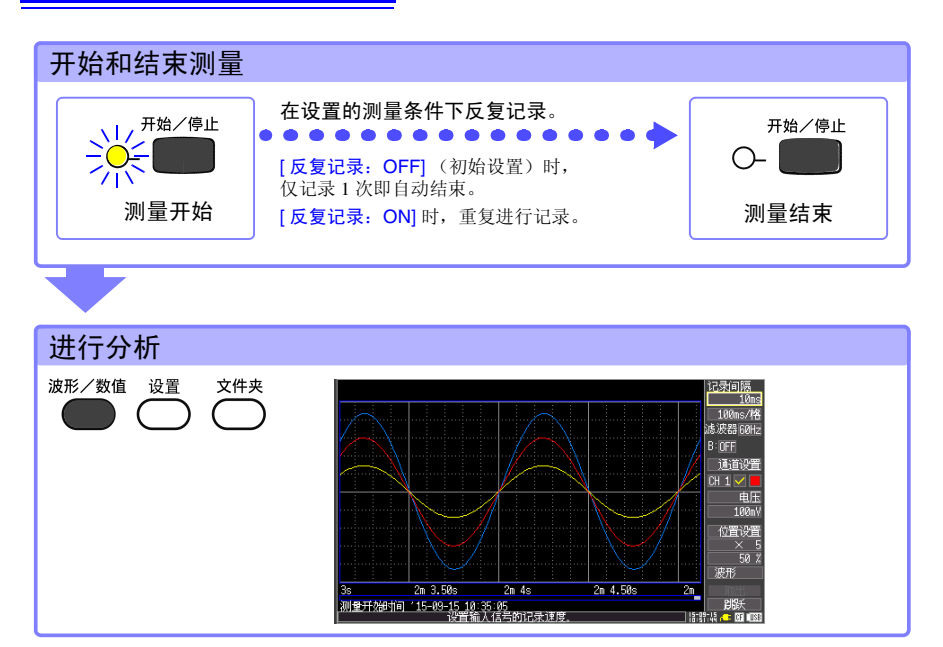

## <span id="page-22-0"></span>观测电压波动

对电压波动的测量方法进行了介绍。下面使用变送器 \* 说明 1 周内电压波动的观测方法。

\*. 以将 AC 0 V ~ 150 V 转换为 DC 0 V ~ 10 V 有效值输出的变送器为例。

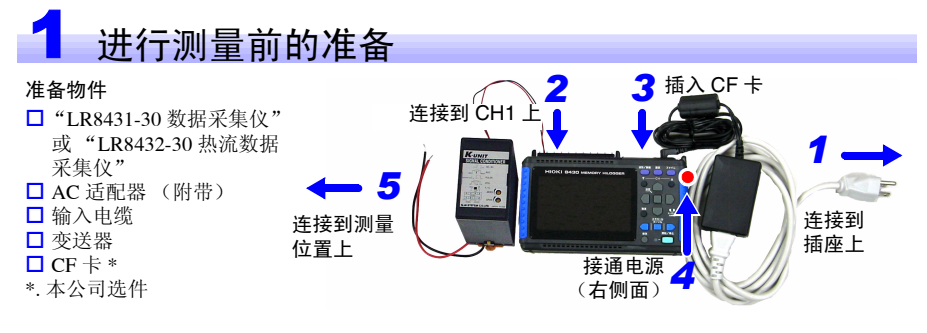

["测量步骤"](#page-19-0) (⇒ 第 18 页 )

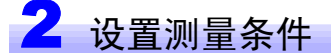

在 **[** 测量设置 **]** 画面中设置记录时间。

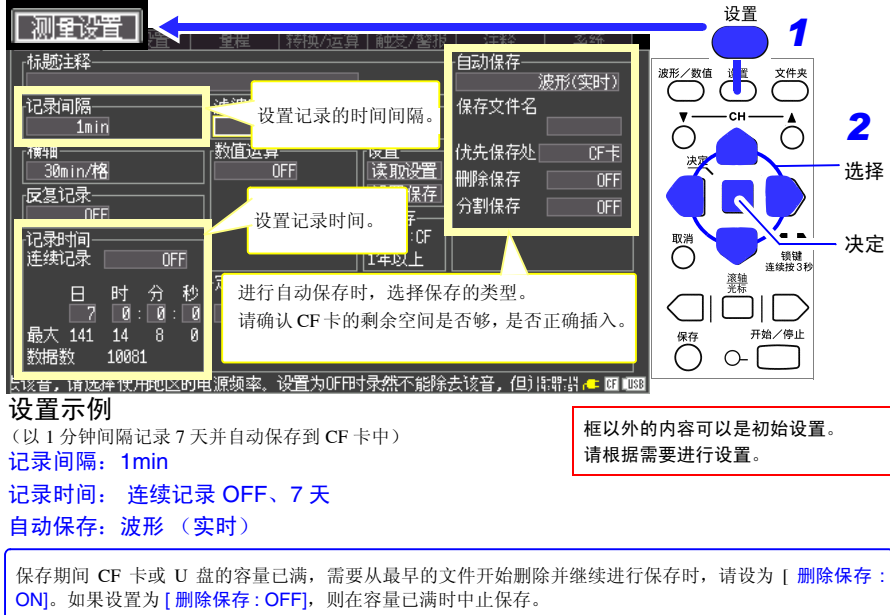

另外,需要以指定的时间间隔分割保存文件时,请设为 [ 分割保存 : ON] 或 [ 分割保存 : 定时 ], 并设置分割 时间。请根据需要进行设置。

在 **[CH** 设置 **]** 画面中设置输入的通道。

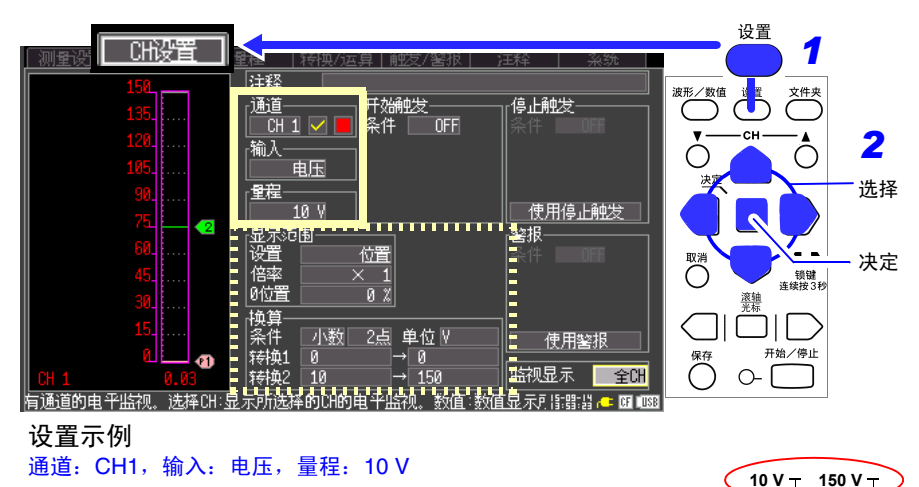

其它内容根据需要进行设置。 显示范围:按位置设置, 0 位置:0% (画面下端显示 0 V) 转换比:换算为小数、2点、0V→0V、10V→150V后进行显示 av **10 V**

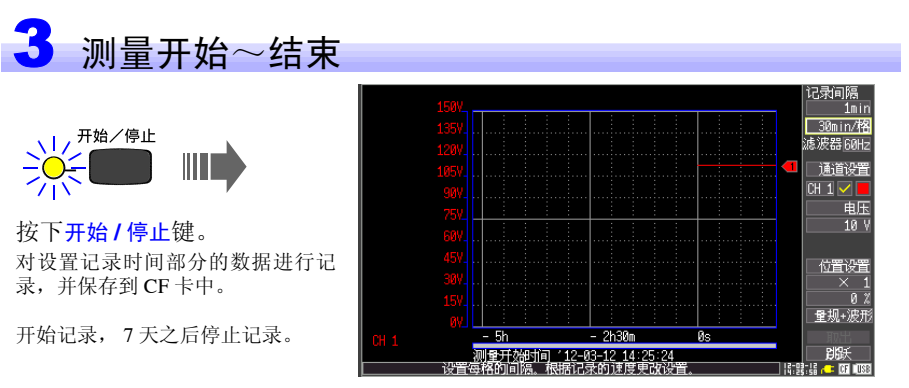

需要在中途停止记录时,请再次按下开始 **/** 停止键。

**0 V**

有关分析方法,请参照 ["分析"](#page-33-0) (⇒ 第 32 页 )。

## <span id="page-24-0"></span>观测温度变化

对使用热电偶测量温度的方法进行了介绍。

下面说明使用热电偶 K 测量每 1 秒的温度并观测温度变化的方法。也说明了测量之后 在 CF 卡中保存数据的方法。

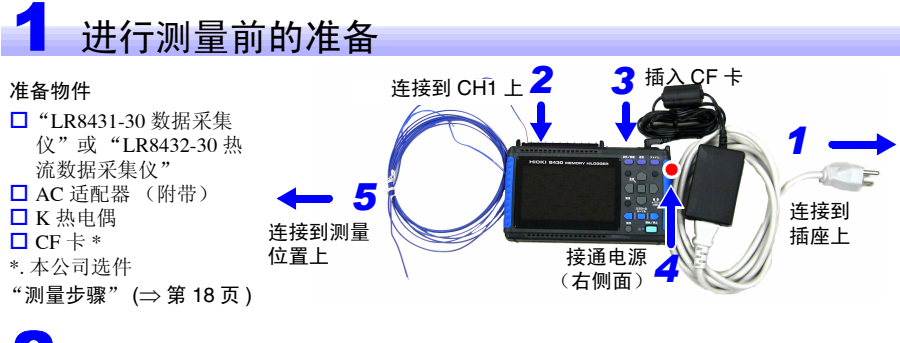

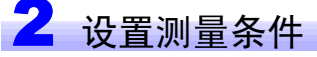

在 **[** 测量设置 **]** 画面中设置记录时间。

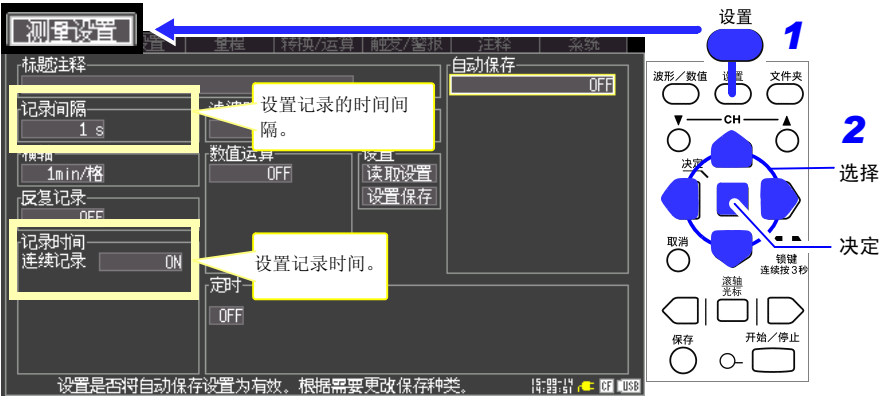

框以外的内容可以是初始设置。 请根据需要进行设置。

### 设置示例

(开始测量~再度按下开始 / 停止键之间, 以 1 秒间隔进行记 录) 记录间隔:1 s

记录时间:连续记录 ON

在 **[CH** 设置 **]** 画面中设置输入的通道。

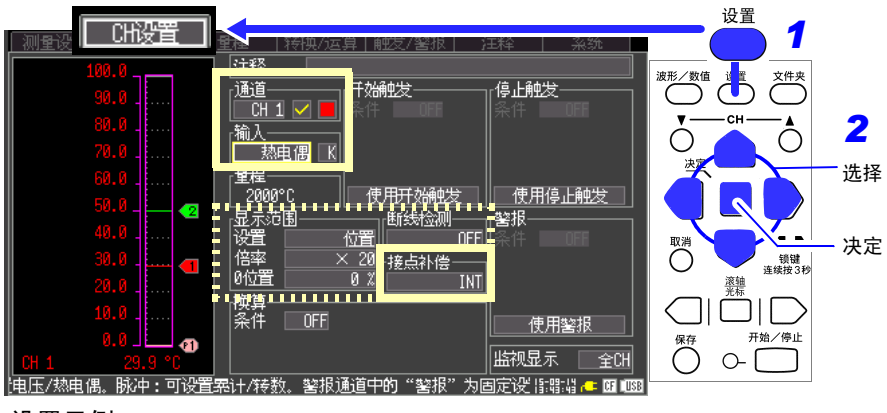

设置示例 通道: CH1, 输入: 热电偶, K 接点补偿:INT

请根据需要设置断线检测与显示范围。 需要确认热电偶是否断线时,请将[断线检测]设置为[ON]。 热电偶断线时,如右图所示,波形会贴附在画面上部。

框以外的内容可以是初始设置。 请根据需要进行设置。

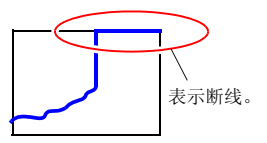

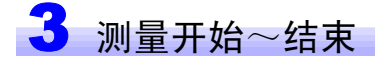

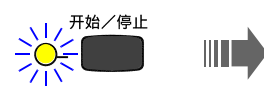

按下开始 **/** 停止键。

再次按开始 **/** 停止键之前,持续记录。

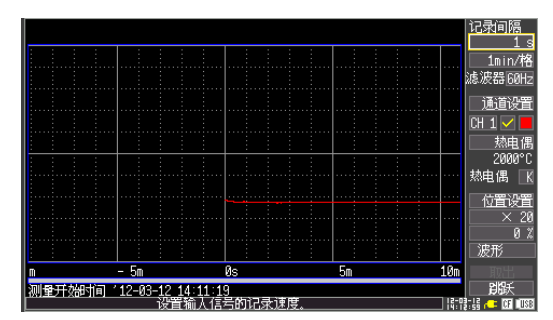

<span id="page-26-0"></span>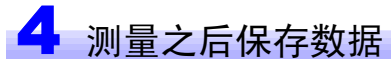

说明了测量之后波形数据的保存方法。 记录之后, 在 CF 卡或 U 盘中保存数据的方法包括 [ 选择保存 ] 与 [ 立即保存 ]。

[ 选择保存 ] 是在按下保存键时, 选择保存数据的类型等进行保存的方法。 [ 立即保存 ] 是事先设置保存项目, 并在按下保存键时立即保存的方法。这里对使用 [ 选择保存 ] ( 初始设置 ) 进行保存的方法进行了介绍。

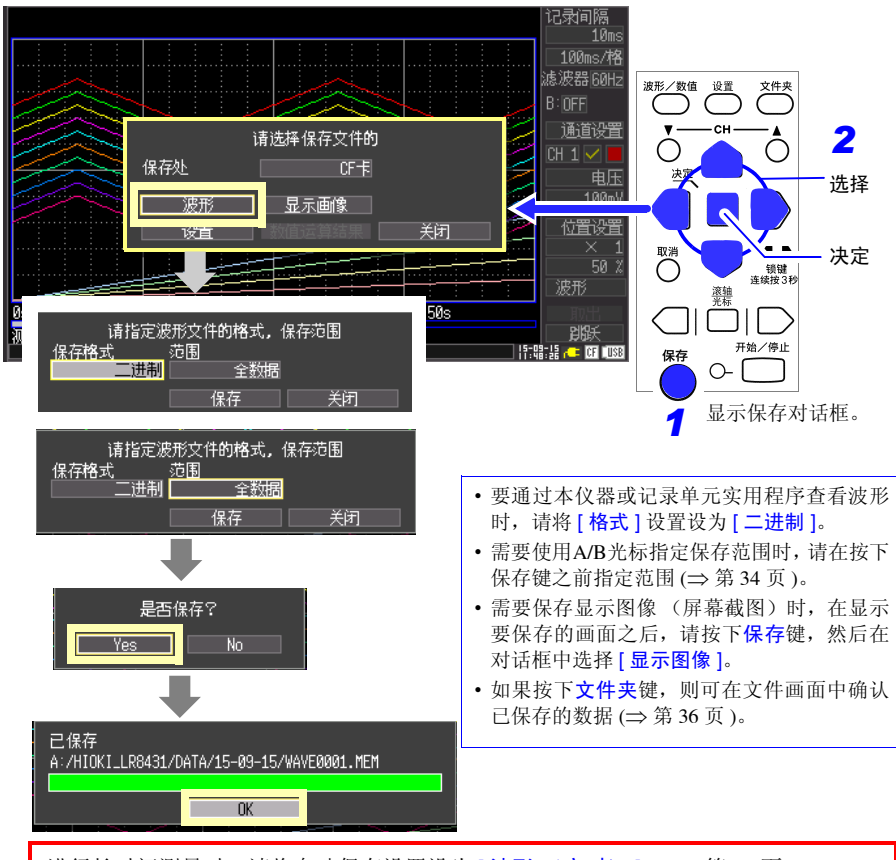

进行长时间测量时,请将自动保存设置设为 [ 波形 ( 实时) ]。(⇒ 第 [21](#page-22-0) 页 ) 为 [ 连续记录: ON] 时, 在测量之后不保存超出本仪器内存的数据。另外, 为了可靠地 保存数据,建议并用 AC 转换器与电池组。

有关分析方法,请参照 ["分析"](#page-33-0) (⇒ 第 32 页 )。

<span id="page-27-0"></span>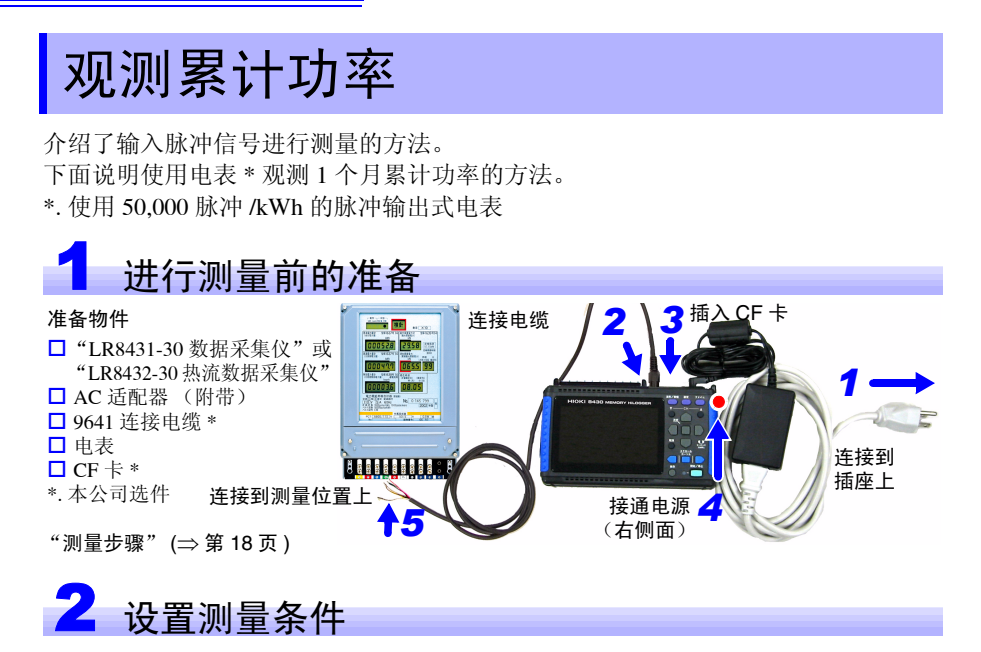

在 **[** 测量设置 **]** 画面中设置记录时间。

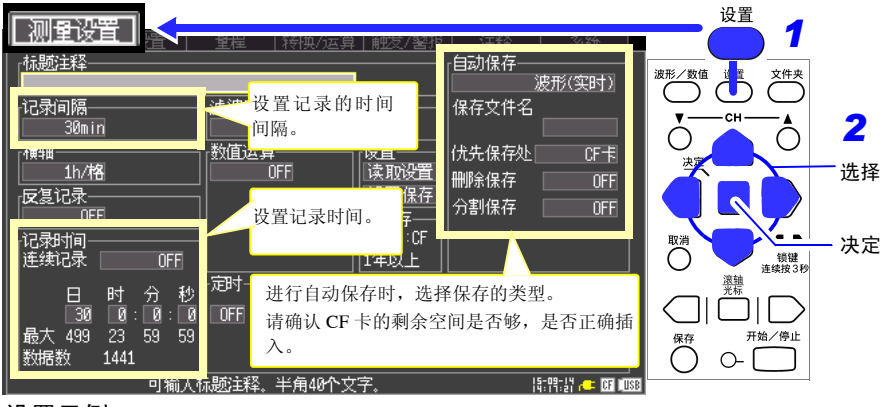

#### 设置示例

(以 30 分钟间隔记录 30 天并自动保存到 CF 卡中) 记录间隔:30 min 记录时间:连续记录 OFF, 30 天 自动保存:波形 (实时)

框以外的内容可以是初始设置。 请根据需要进行设置。

保存期间 CF 卡或 U 盘的容量已满时, 需要从最早的文件开始删除并继续进行保存时, 请设为 [ 删除保存 : ON]。如果设置为 [ 删除保存 : OFF], 则在容量已满时中止保存。 另外, 需要以指定的时间间隔分割保存文件时, 请设为 [ 分割保存 : ON] 或 [ 分割保存 : 定时 ], 并设置分 割时间。请根据需要进行设置。

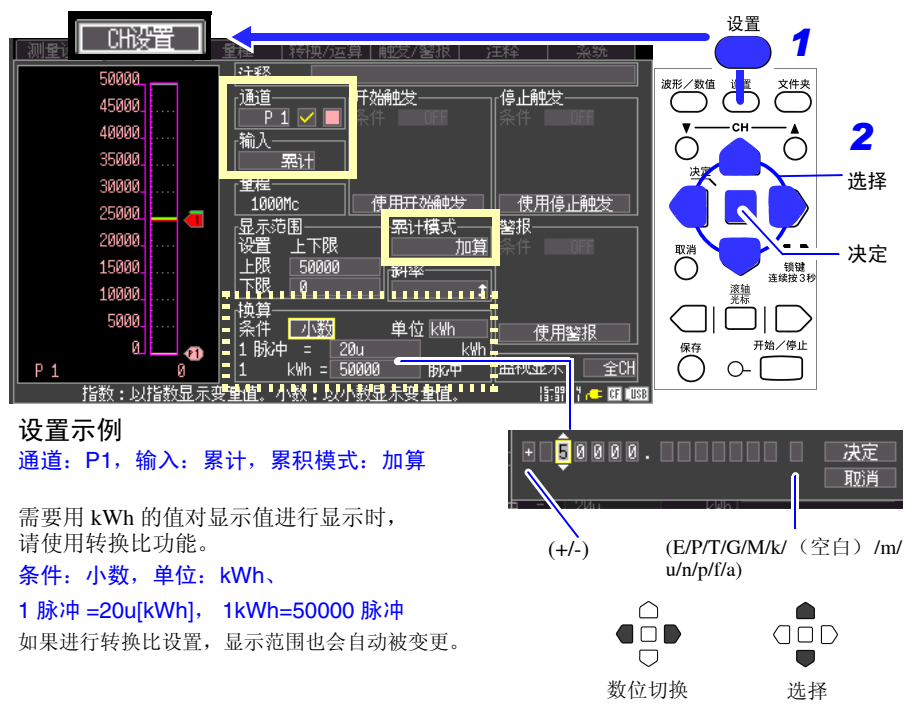

在 **[CH** 设置 **]** 画面中设置输入的通道。

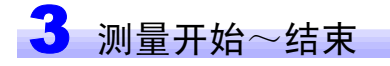

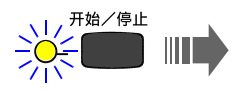

#### 按开始 **/** 停止键。

对设置记录时间部分的数据进行记录, 并保存到 CF 卡中。

开始记录, 30 天之后停止记录。

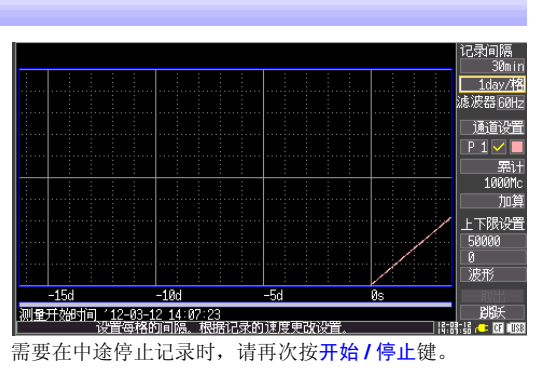

有关分析方法,请参照 ["分析"](#page-33-0) (⇒ 第 32 页 )。

# <span id="page-29-0"></span>观测热流 (仅限于 LR8432-30)

对使用热流传感器与热电偶同时测量热流与温度的方法进行了介绍。(仅限于 LR8432-30)

下面说明使用热流传感器与热电偶 K 测量每 1 秒的热流与温度并观测其变化的方法。 (使用 Z2012-01、Z2013-01、Z2014-01、Z2015-01、Z2016-01、Z2017-01 热流传感器 时, 因为 K 热电偶内置于热流传感器, 所以, 不必另外准备热电偶。)

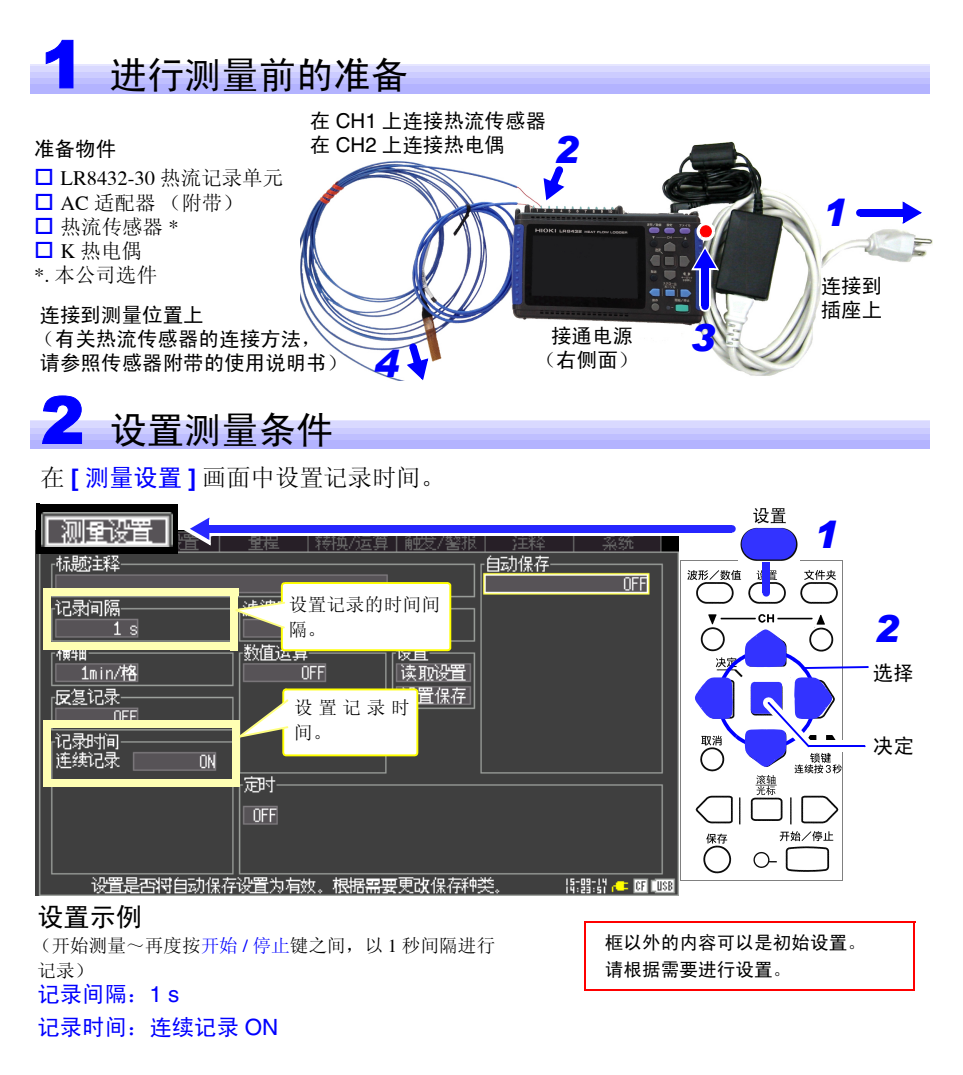

在 **[CH** 设置 **]** 画面中设置输入的通道。

关于 CH1 的设置

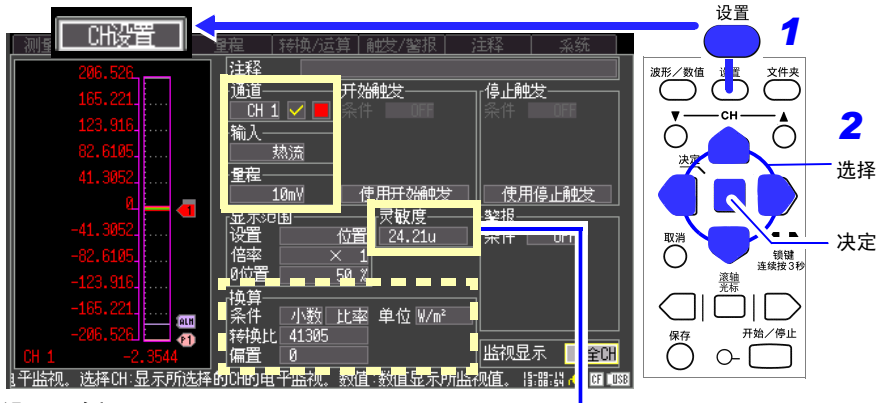

### 设置示例

### 通道:CH1,输入:热流,量程:10 mV

设置传感器的灵敏度常数。

(传感器的灵敏度常数记载于热流传感器附带的检查 证中。如果设置灵敏度常数,也会自动变更该通道的转 换比设置)

显示范围请根据需要进行设置。

□ 小数 24.21u 取消

#### (例)

灵敏度常数:0.02421 mV/W·m-2 (请输入到辅助单位的位置)

## 关于 CH2 的设置

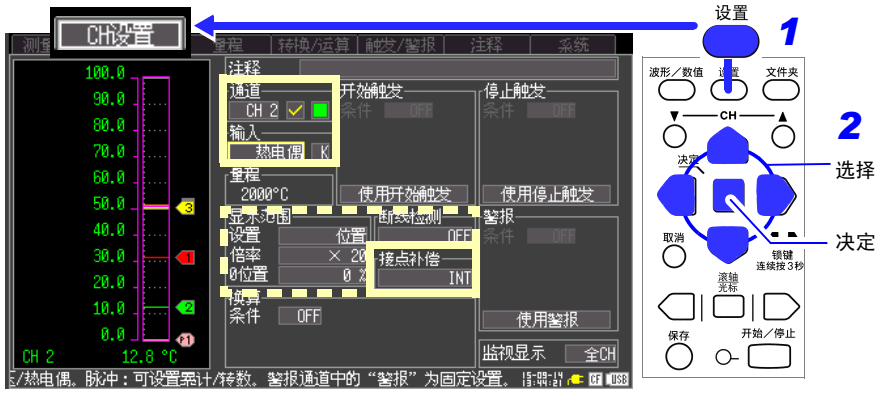

### 设置示例

通道:CH2,输入:热电偶, K,接点补偿:INT 请根据需要设置断线检测与显示范围。

框以外的内容可以是初始设置。 请根据需要进行设置。

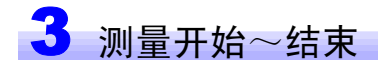

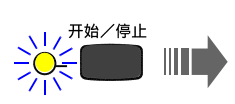

按开始 **/** 停止键。 再次按开始 / 停止键之前, 持续记录。

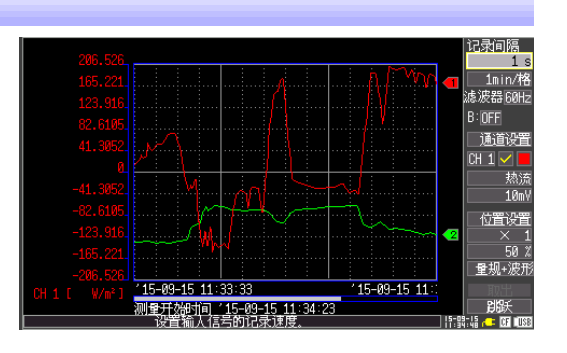

#### 显示 2 个量规并确认波形 (根据需要)

测量期间或测量之后,在 [ 波形画面 ] 的 [ 量规 + 波形 ] 显示中显示 2 个量规的同时确认波 形。适合于查看热流与温度之间的相关关系。

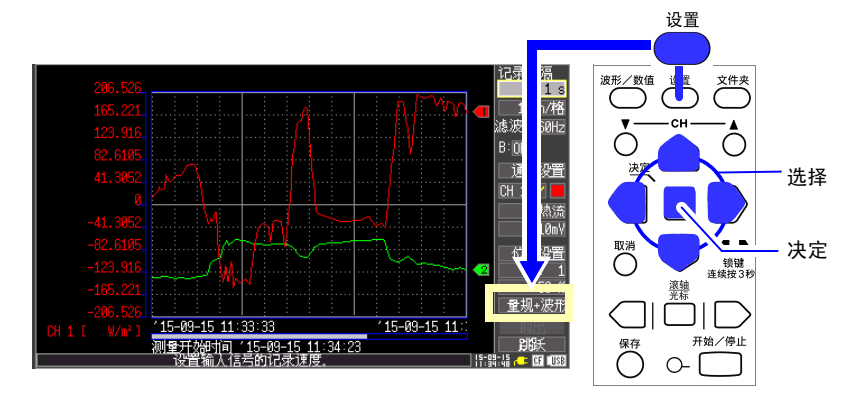

- 1. 按下波形 / 数值键, 显示 [ 量规 + 波形 ]
- 2. 设为 [B: ON] (可选择显示通道, 在画面左侧显示量规 B) 可利用CH▲键或CH▼键切换量规A(有关其它分析方法,请参[照"分析"](#page-33-0)(⇒第32页))

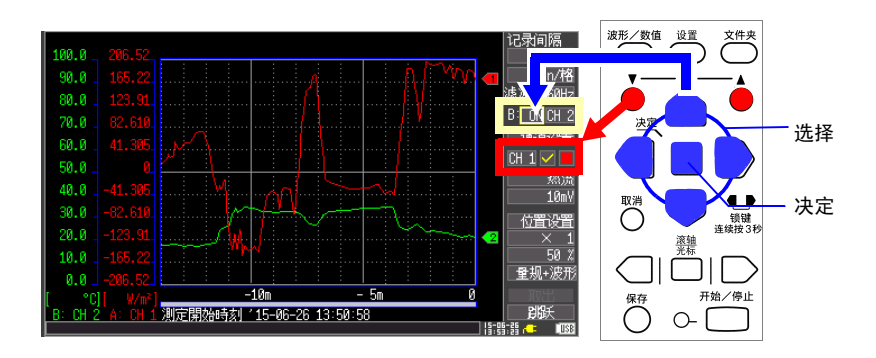

<span id="page-33-0"></span>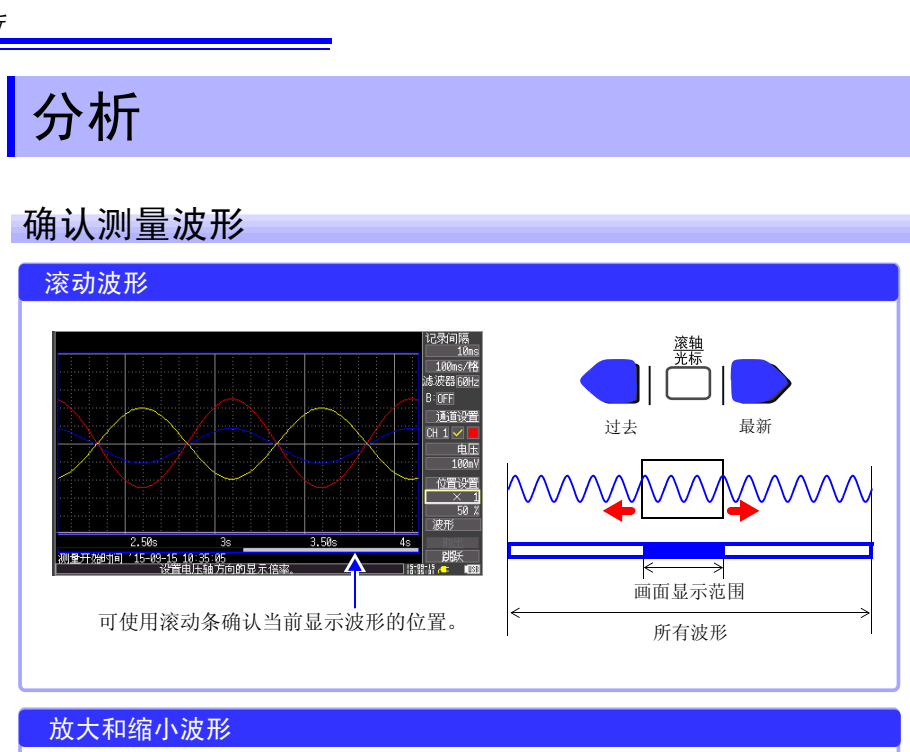

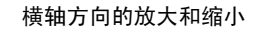

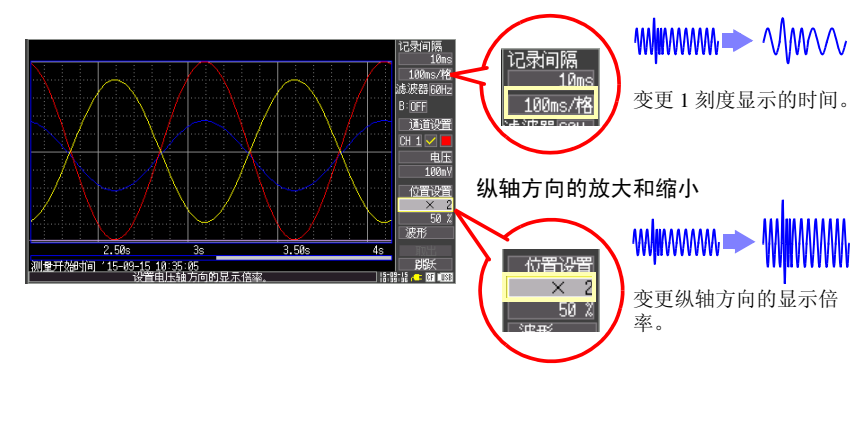

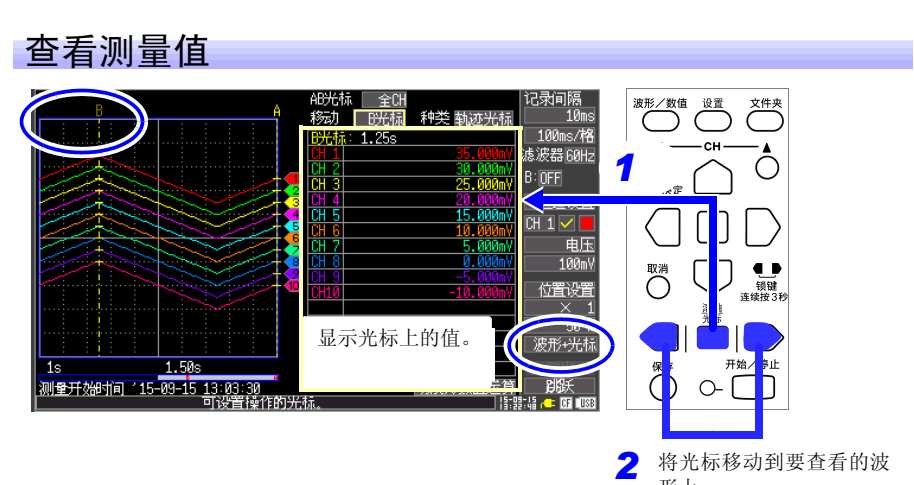

形上。

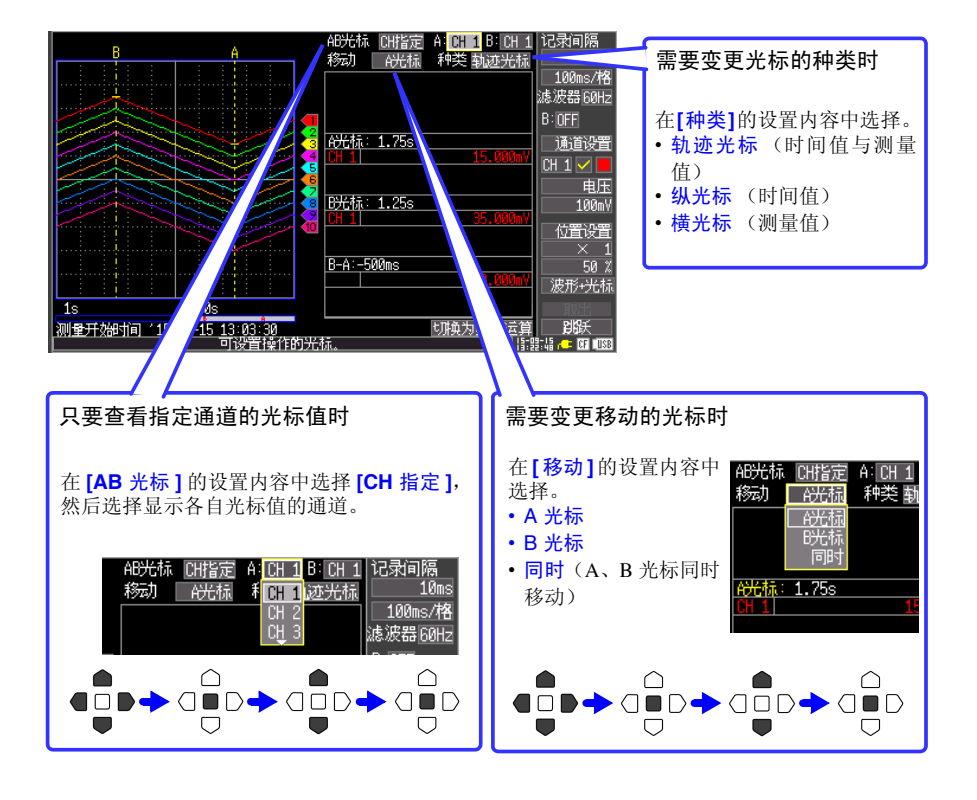

<span id="page-35-0"></span>指定范围 移动光标 选择光标的种类 [ 轨迹光标 ] 或 [ 纵光标 ]。记<mark>录间隔</mark><br>10ms AB光<br>移动 - B光棍 波形/数值  $\sum_{i=1}^{x+1}$ 种类 勤迹光 100ms/格 π **PF** -сн - 100ms/11<br>滤波器 60Hz  $\overline{\mathbf{v}}$  -٠٨ 4 Ω  $B:DFF$ CH S<br>CH S 漢し 通道设置 <mark>20.000m\</mark><br>15.000m\ CH 5  $CH 1$ 电压<br>100mV 戦の €. *1* 位置设置 ー<br>接線<br>连续按3秒 滚轴  $\frac{2}{50}$   $\frac{1}{2}$  $1.50s$ 开始 ¦⊧ıt  $\overline{1s}$ 测量开始时间 15-09-15 13:03: h 3:30<br>置操作的光标.  $\circ$ *2* 指定范围。 需要变更移动的光标时 AB光标 <mark>CH指定</mark><br>移动 <mark>\_\_6光标</mark> 可选择移动 A 或 B 光标, - 1951<br>- 2015<br>- 2015 或者同时移动。 

 $\bigcirc$ 

 $\bigcirc$ 

П

## 运算测量数据

一次最多可运算 4 个项目。

运算项目:平均值、峰值、最大值、最小值、最大值的时间、最小值的时间、累计 (仅限于 LR8432-30)

 $\overline{\phantom{a}}$ 按数次波形 / 数值键, 设为 [ 波形 + 运算 ] 显示。

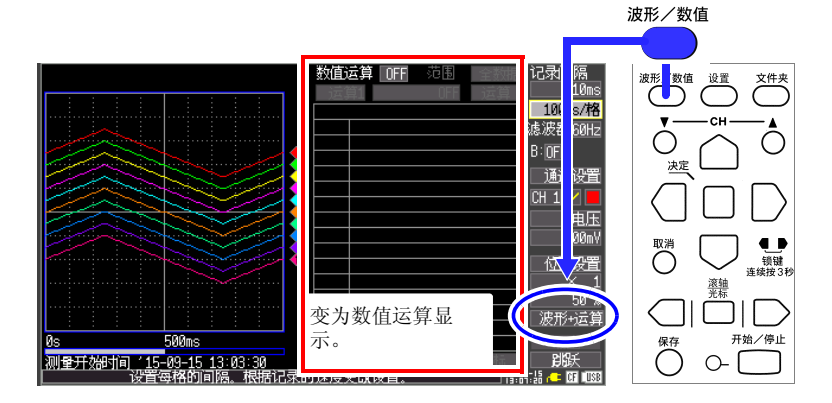

2 将 [数值运算 ] 设为 [ON], 在运算 1 ~ 4 中设置各自的运算类型。(最多 4 种)

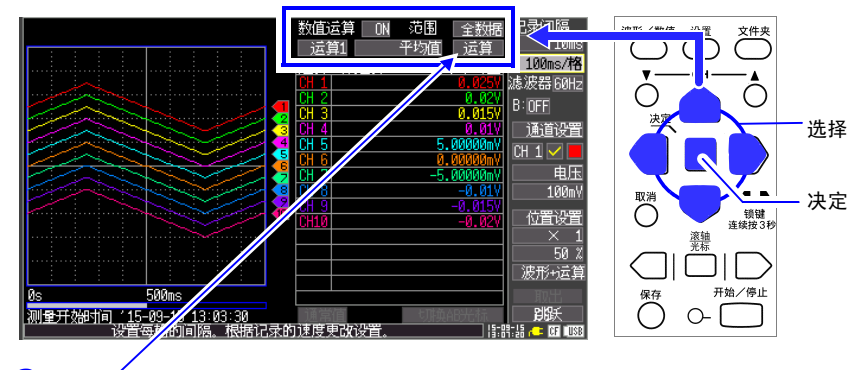

*3* 选择 **[** 运算 **]** 并按下决定键之后,显示运算结果。

## <span id="page-37-0"></span>查看 CF 卡 /U 盘状况

可在文件画面中确认本仪器保存的数据。按如下方式进行 CF 卡 /U 盘保存。文件附带 的数字为自动排序。

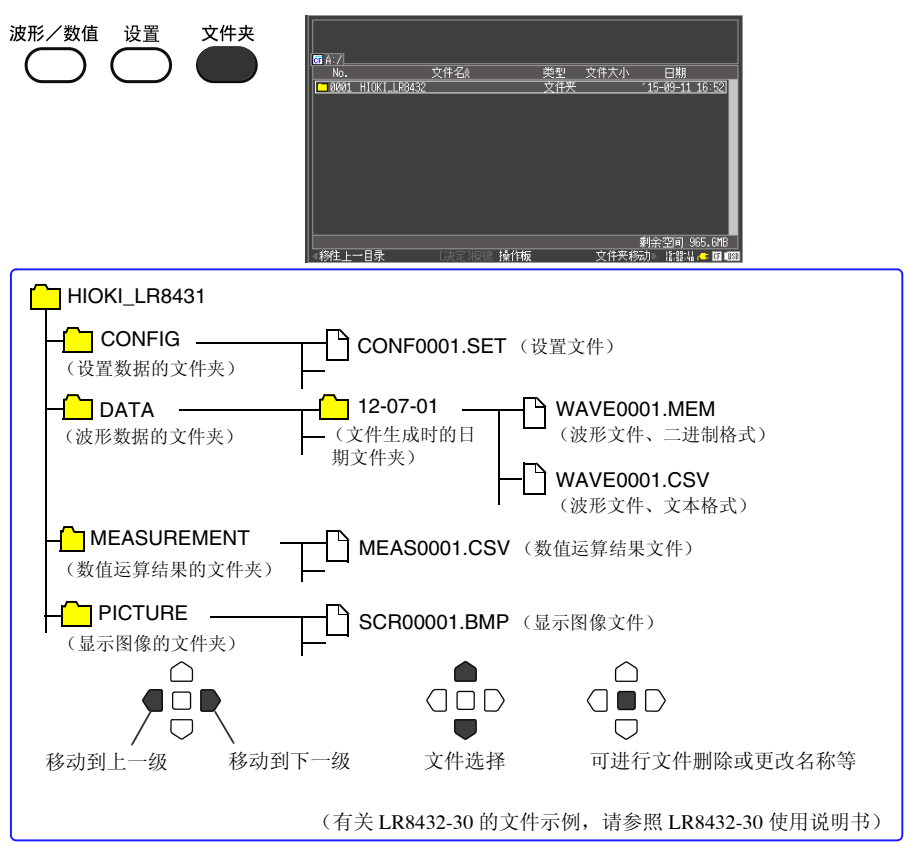

#### 在计算机中分析本仪器的数据 可使用附带的应用软件 (Logger Utility), 在计 算机中分析记录数据或进行本仪器设置。不仅 可监视波形,也可以实时监视数值与警报输出  $\overline{\text{CD}}$ 状态。 A 可在 1 台计算机上经由 USB 统一收集 LR8431-30 或 LR8432-30 多台 (最多 5 台)的 ————————————————————<br>通过计算机存取本仪器的 CF 卡时, 在 [ 系统 ] 测量数据。使用 Logger Utility 时, 在 [ 系统 ] 画面中将 [USB 模式 ] 设为 [USB 驱动器 ] 之后, 画面中将 [USB 模式 ] 设为 [USB 通讯 ] 之后, 连接 USB 连接线。连接 USB 连接线。

分析 **38**

保修证书

## **HIOKI**

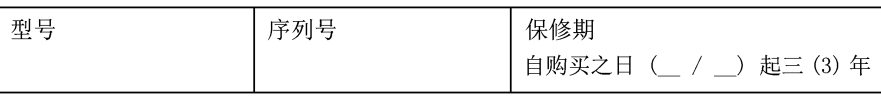

本产品为出厂前已在我司通过严格检验程序检查过的合格产品。

如果在使用过程中发现问题, 请与向您出售本产品的经销商联系, 产品可根据本 《保修证书》的相关规定获得免费维修。此保修自购买之日起三(3)年内有效。 加果无法确定购买日期, 则此保修将视为自产品生产日期起三 (3) 年有效。 与经销商联系时请出示本《保修证书》。

另外,精度以注明的精度保证期限为准。

1. 如果保修期内产品符合《使用说明书》、本机注意标签(包括盖印标志)和其他警 示信息的规定在正常使用情况下发生故障, 可在原购买价格范围内获得免费维修。 另外, 因距产品生产日期的时间过长、零部件停产或不可预见情况发生等原因, 我 司可能会拒绝维修、校准等服务。

- 2. 如果出现以下情况, 即使在保修期内的产品由我司判定, 也将被视为非保修对象: a. 使用本产品的测量结果, 使被测物或由测量结果引起的二次或三次损坏
	- b. 采用不符合《使用说明书》规定的方式对产品进行不当处理或使用而引起的故障
	- c. 由未经 我司认可的公司、组织或个人对产品进行维修、调整或改装而引起的故 隨或损坏
	- d. 产品零部件的损耗, 包括《使用说明书》所述的损耗情况
	- e. 由于产品购买后的运输、摔落或其他处理所导致的故障或损坏
	- f. 产品外观发生变化(外壳划痕等)
	- g. 由于火灾、风暴或洪水破坏、地震、雷击、电源异常 (电压、频率等)、战争或 暴动、辐射污染或其他不可抗力导致的故障或损坏
	- h. 产品连接网络而造成的损坏
	- i. 无法出示《保修证书》
	- i. 用于特殊的嵌入式应用(航天设备、航空设备、核能设备、生命攸关的医疗设备 或车辆控制设备等) 但未能提前通知我司。
	- k. 不属于我司责任范围的其他故障

#### \*要求

- 《保修证书》不补发, 请注意妥善保管。
- 请在表格中填写型号、序列号和购买日期。

### **HIOKI E.E. CORPORATION**

81 Koizumi, Ueda, Nagano 386-1192, Japan TEL: +81-268-28-0555 FAX: +81-268-28-0559

16-01 CN

- 本书所记载的公司名称、产品名称等, 均为各公司的商标或注册商标。
- 使用说明书可从本公司网页上下载。 http://www.hioki.cn/
- 在手册编写中所有合理的建议都会被采纳。 如果您发现哪里不清楚或有错误,请联系您的供应商或日置(上海) 商留有限公司。
- 本手册内容涉及著作权保护,禁止非法转载、复制及更改。

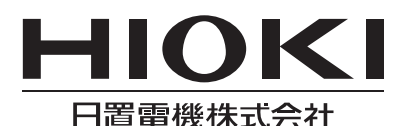

总部

邮编: 386-1192 日本长野县上田市小泉81 电话: +81-268-28-0562 传真: +81-268-28-0568 电子邮件: os-com@hioki.co. ip 日置(上海)商贸有限公司 邮编: 200001 上海市黄浦区西藏中路268号 来福士广场4705室 电话: 021-63910090/63910092 传真: 021-63910360 电子邮件: info@hioki.com.cn 北京分公司(电子邮件: info-bi@hioki.com.cn) 广州分公司(电子邮件: info-gz@hioki.com.cn) 深圳分公司(电子邮件: info-sz@hioki.com.cn)

## http://www.hioki.cn/

联系方式可能会有变动, 最新的联系方式请参考本公司网页。 1707CN

日本印刷